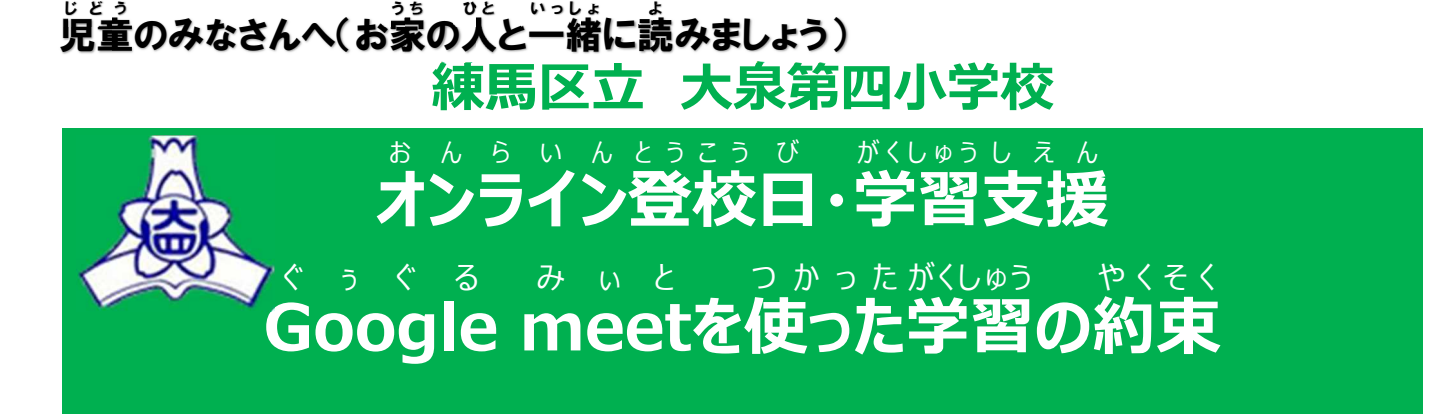

## **令和4年4月1日版**

まとういん台湾 はGoogle meetを活用して授業を行います。まンライン登校は、学校 と家庭を繋げて通信を行いますが、基本的には学校の授業に参加することと同じです。 また、インターネットは、とても便利な反面、個人情報の扱いなど、使い方を間違うと危険 な面もあります。安全にインターネットを使うためにも、下記に書いてある約束を必ず守っ て、参加しましょう。

## 【学習の準備① 先生や友達と学習をする環境 がくしゅう じゅんび せんせい ともだち がくしゅう かんきょう 】

□ 身だしなみを整えて、学習の準備をしましょう(学校に登校しているときと、同じよう にしましょう)。 □ タブレットは、机 または テーブルにおいて、授業に参加しましょう。 □ なるべく背景がシンプルな場所にタブレットを準備しましょう。バーチャル背景の しょう。こうしても背景を変更する場合は、授業が始まる前に、こうは、この意味をしかします。 に、担任の先生に確認しましょう。 □ 授業開始3分前には、必要なものを準備して、着席しましょう。 □ オンライン授業が始まる前に、必ずトイレに行きましょう。オンライン授業は短い時間 て設定されています。オンライン授業中は、席を離れるのはできるだけ控えましょう。 お ん ら い んじゅぎょうちゅう □ お水は、開始前や休憩時間に飲んでおきましょう。 □ 筆記用具やノートなど、学習で必要なものは、机の上に ょう意しましょう。学習に必要のないもの (食べ物・飲み 。。<br>物・おもちゃなど) は、置きません。もちろん、手にも持ちま せん。ヘッドフォンがある人は、使用してもかまいません。 □ 授業には、「人で参加しましょう。操作に不安があるときは、おうちの方に近くにいて もらいましょう。

【学習の準備② タブレット関係】 がくしゅう じゅんび た ぶ れ っ と かんけい

- □ 5分前には各クラスのGoogle meetに参加できます。すぐに参加できるよう、 Classroom にアクセス あ く せ す して、準備 じ ゅ ん び をしておきましょう。 く ら す る ぅ む
- □ タブレットの音量が消音または小さくないか、必ず確認しましょう。
- □ meetに参加するときは、マイクはミュート(<mark>赤色</mark>)、カメラはオン(黒色)に設定して みぃと さんか あるか、確認しましょう。
- □ meetに参加したあと、【レイアウト変更】で【タイル表示】になっているか、確認しま しょう。

【学 習 中 】 がくしゅうちゅう

- □ 授業中に食べ物は食べません。余計なものは、持ちません。
- □ タブレットを使うときは、画面から た ぶ れ っ と つ か が め ん 30 c m 以上目を離して使いましょう。 せんちめぇとる い じ ょ う め

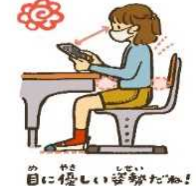

![](_page_1_Picture_9.jpeg)

- □ オンライン授業中に話せる人は一人です。上手な聞き手になりましょう。
- □ オンライン授業は、先生の指示をしっかり聞きましょう。
- □ タブレットや通信状況の不具合で開始時間から参加できなかった場合でも、途中 **から参加できます。**
- □ 通信状況などにより途中退出になった場合も、回復次第、もう一度参加しましょう。
- □ 不具合や質問等が発生したときや授業に参加できない場合には、勝手にミュート ゅぎょう を解除 か い じ ょ して話 はなし をしたりチャット ち ゃ っ と に書 か き込 こ んだりせず、先生 せ ん せ い の「質問 し つ も ん がある人 ひ と は、挙手 き ょ し ゅ  $\begin{array}{ccc} \underline{\mathbf{m}} & \mathbf{0} \end{array}$ ノイアウ <u>、<br>トを変更 しなどの声掛けがあった後に質問をしましょう。</u>

オンライン登校・学習支援をするときの注意 おんらいんとうこう がくしゅうしえん ちゅうい

- まんらいんじむかう。ようす。しゃしんさつえい どうがさつえい<br><mark>オンライン授業中の様子の写真撮影・動画撮影は、やめましょう。</mark>
- 個人 情報 がたくさん含 ふ く まれています。友達 が嫌 だと思う ようなSNS の使 つ か い方 か た はしな こ じ んじょうほう ともだち い や  $\pm$   $\pm$ ,  $\lambda$ えすえぬえす いようにしましょう(授業中の友達の意見や写真をSNSにアップするなど)。
- ぉんらぃんぴゅ<sub>゚゙゙゚</sub>ぅぇ<br>オンライン授業中は、勝手に発言したり、チャットに書き込んだりしません。